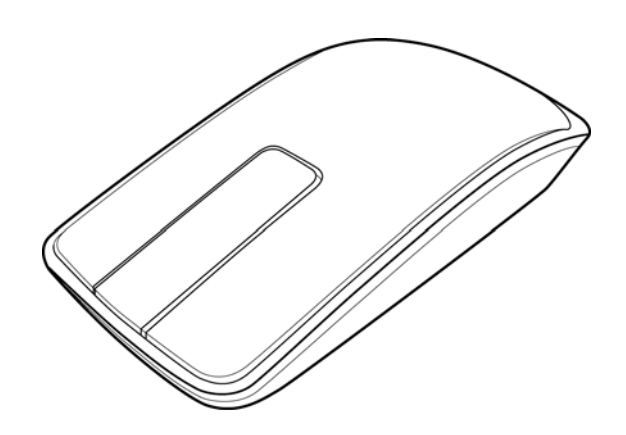

# **Dell™ Ultra Violet Touch Mouse (online user's manual)**

## **Features: Dell™ Ultra Violet Touch Mouse**

- **[Dell™ Ultra Violet Touch Mouse Front View](#page-1-0)**
- **[Dell™ Ultra Violet Touch Mouse Rear View](#page-2-0)**

### <span id="page-1-0"></span>**Dell™ Ultra Violet Touch Mouse Front View**

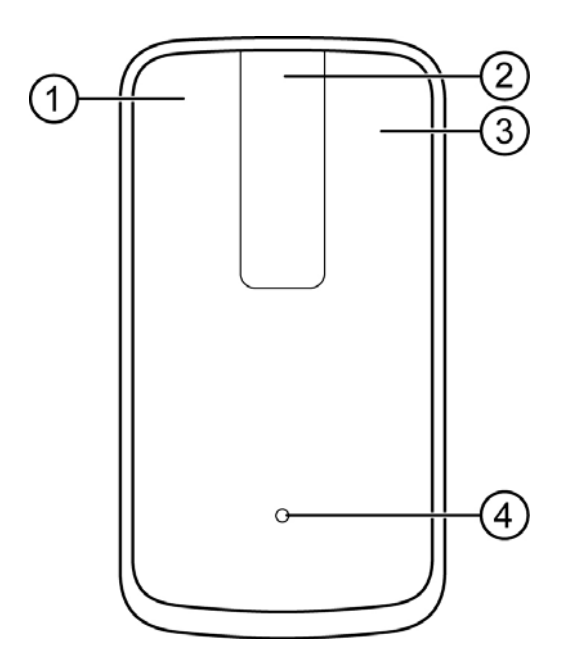

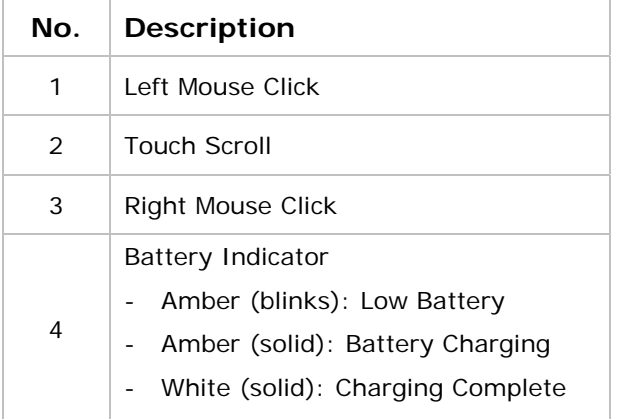

# <span id="page-2-0"></span>**Dell™ Ultra Violet Touch Mouse Rear View**

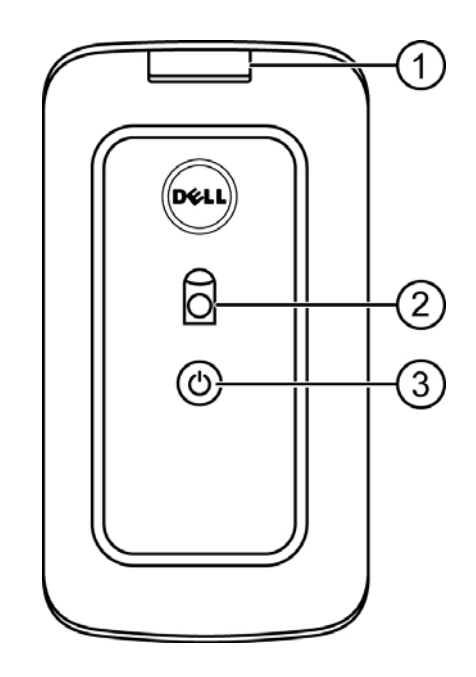

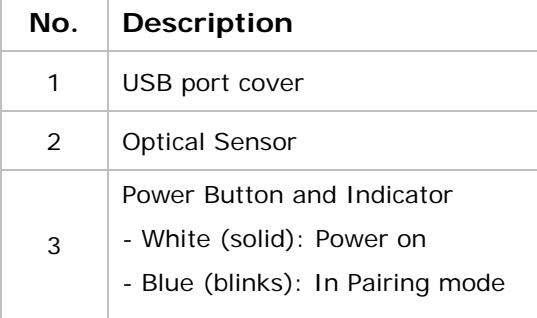

# **Setup: Dell™ Ultra Violet Touch Mouse**

- **[Charging Dell™ Ultra Violet Touch Mouse](#page-3-0)**
- **[Installing Dell™ WM713 Wireless Touch Mouse Software](#page-4-0)**
- **[Pairing Dell™ Ultra Violet Touch Mouse](#page-7-0)**
- **[Configuring Dell™ Ultra Violet Touch Mouse Settings](#page-11-0)**

#### <span id="page-3-0"></span>**Charging Dell™ Ultra Violet Touch Mouse**

Before using this touch mouse for the first time, you need to charge using the USB cable. Normal charge is approximately 4 hours.

1. Open the USB port cover.

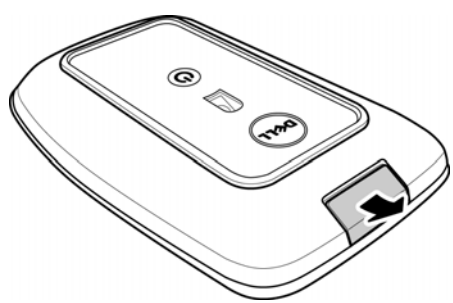

2. Connect one end of the USB cable to the mini USB port of the mouse.

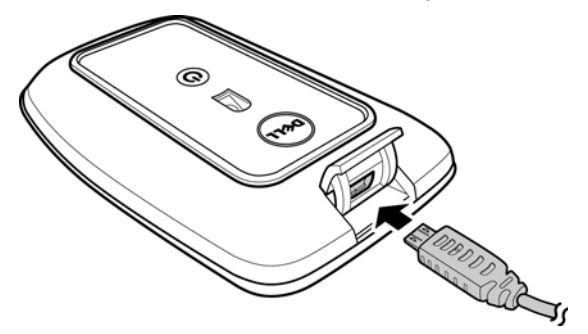

3. Connect the other end of the USB cable to the notebook or computer.

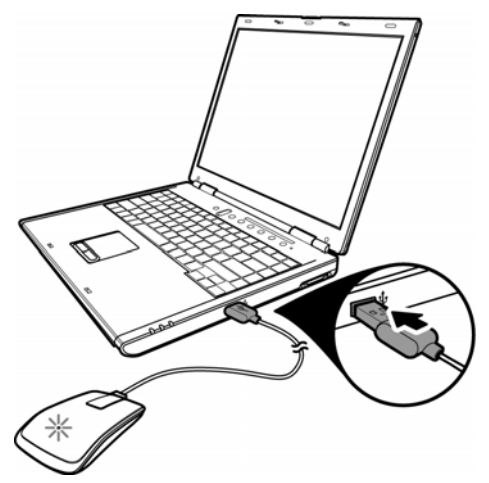

- The *Amber LED* lights up while the battery is charging.
- The *White LED* lights up when the battery is fully charged. Once the USB cable is unplugged, the *White LED* is turned off.

## <span id="page-4-0"></span>**Installing Dell™ WM713 Wireless Touch Mouse Software**

To customize the touch mouse settings, you need to install the Wireless Touch Mouse software into your notebook or computer.

- 1. Insert the supplied software CD into your CD-ROM drive. The software installation file should load automatically. If it does not, click **Start > Run**, enter the path of your CD-ROM drive (D: for example) and browse for the **setup.exe** file. Double-click the file to load the installation file.
- 2. Click **Next** to continue.

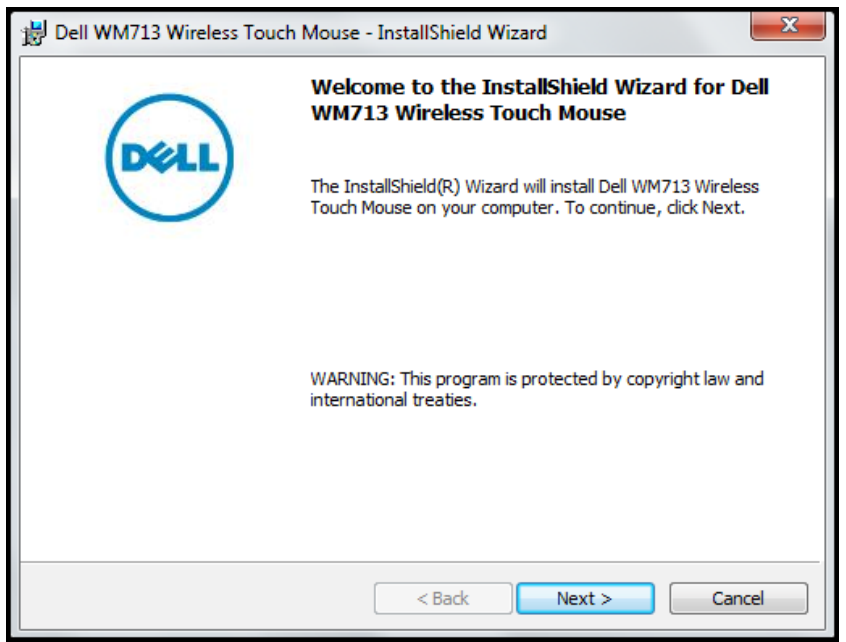

3. Specify the location to install the software and click **Next**.

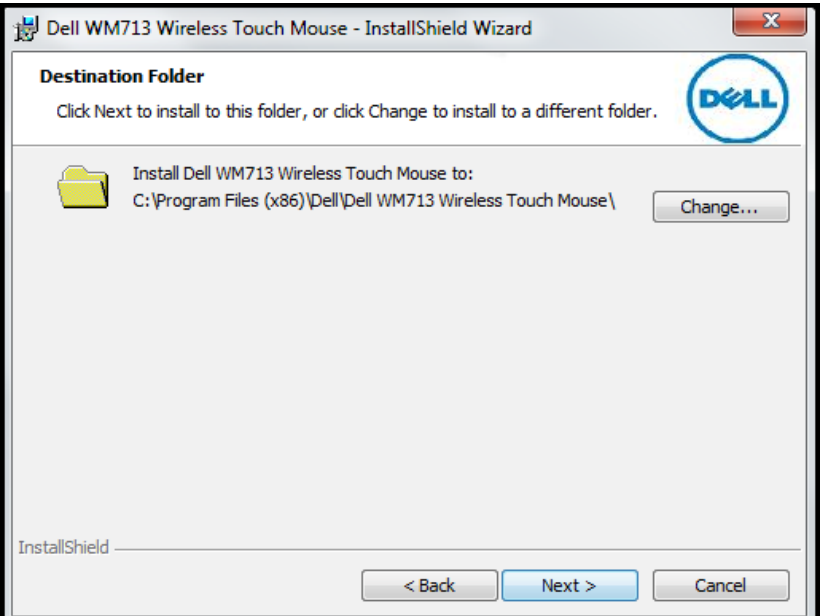

4. Click **Install** to begin installation.

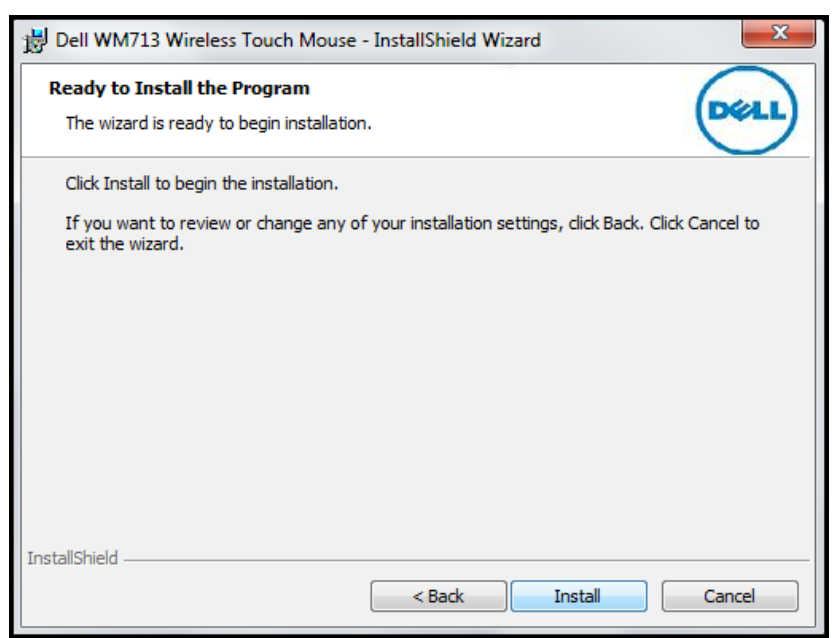

5. The software installation may take a while to complete.

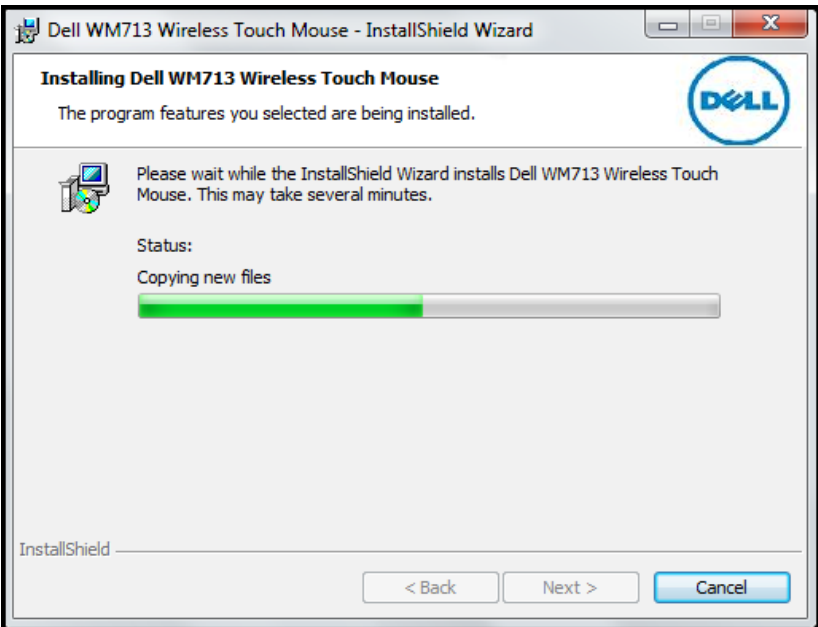

6. Click **Finish** to complete the installation.

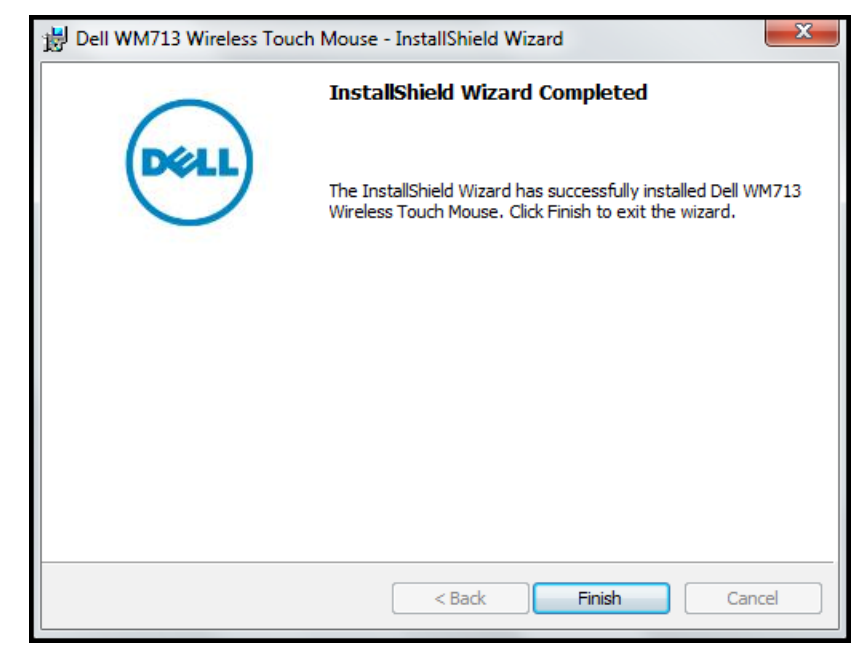

7. Click **Yes** to reboot your computer system.

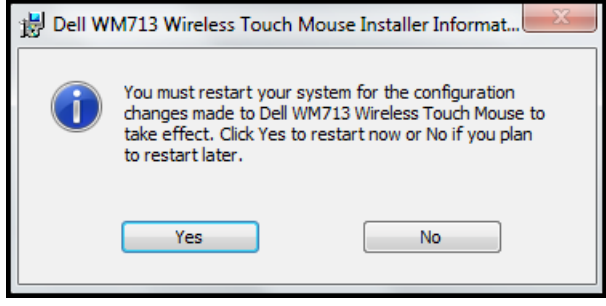

# <span id="page-7-0"></span>**Pairing Dell™ Ultra Violet Touch Mouse**

The touch mouse needs to be paired and connected to your notebook or computer before it can be used.

1. Click **Start** > **Dell WM713 Wireless Touch Mouse** to launch the software.

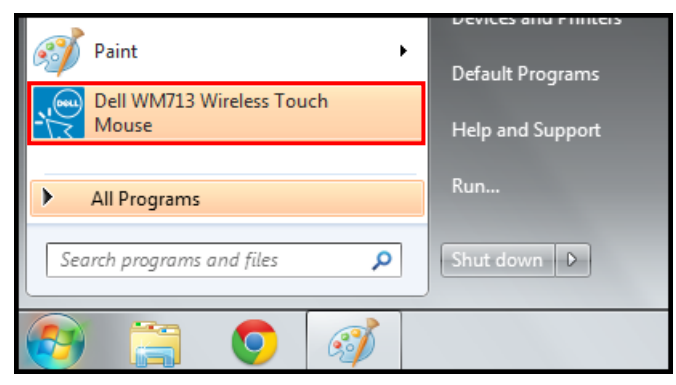

<Windows 7>

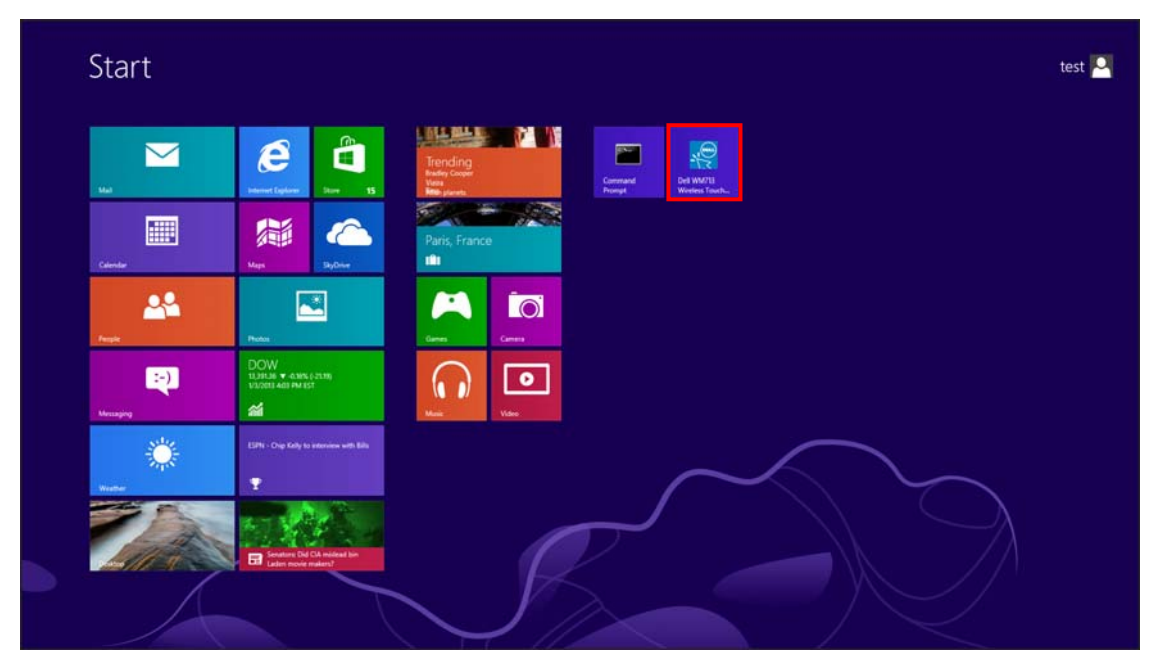

<Windows 8>

2. Click **General Settings**.

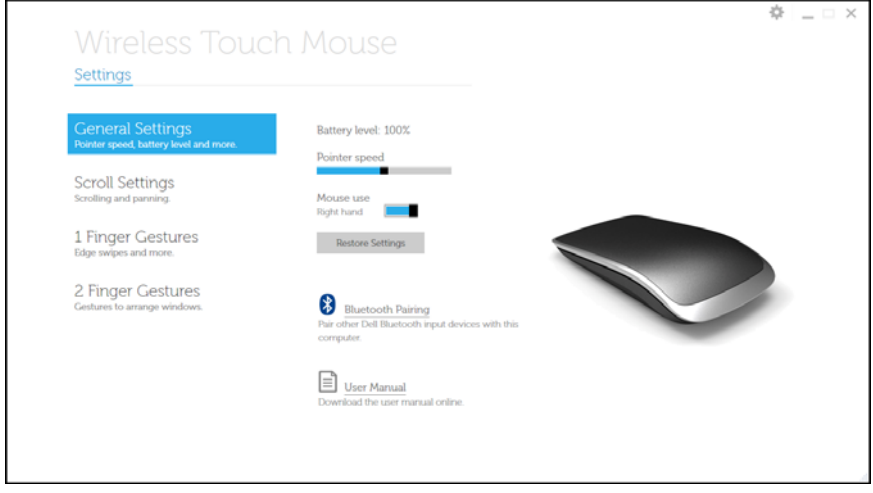

3. Press and hold the **Power** button for three seconds.

The *Blue LED* (on the **Power** button) blinks, indicating the touch mouse is in pairing mode.

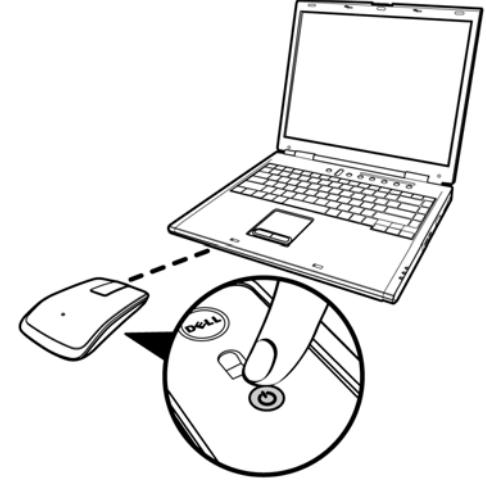

#### 4. Click **Bluetooth Pairing**.

The detected devices appear on the screen.

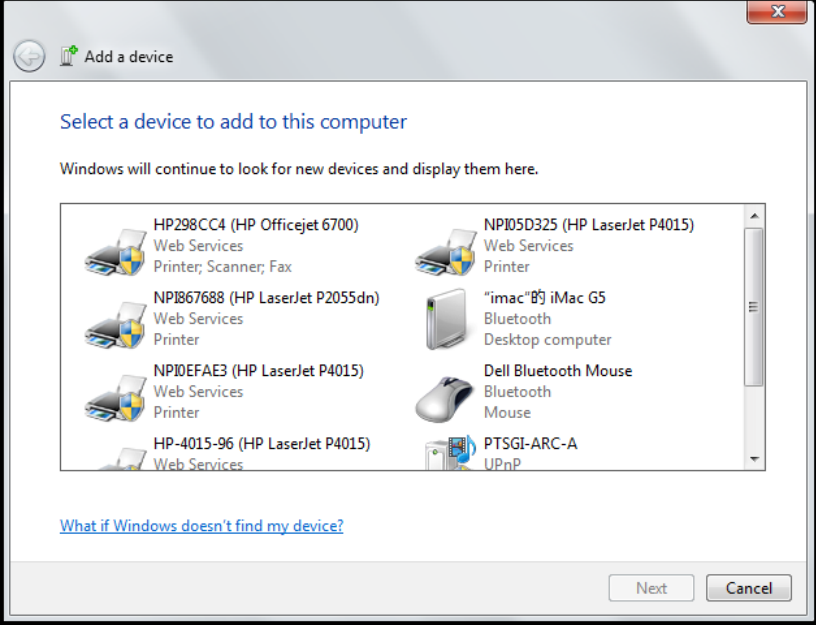

5. Click **Dell Bluetooth Mouse** and click **Nex**t to continue.

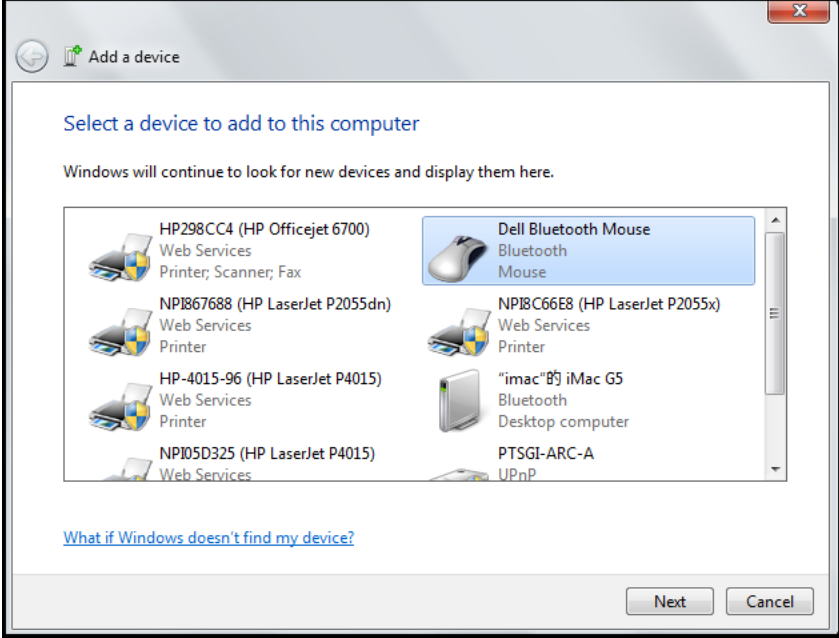

6. Click **Close** to complete the pairing connection.

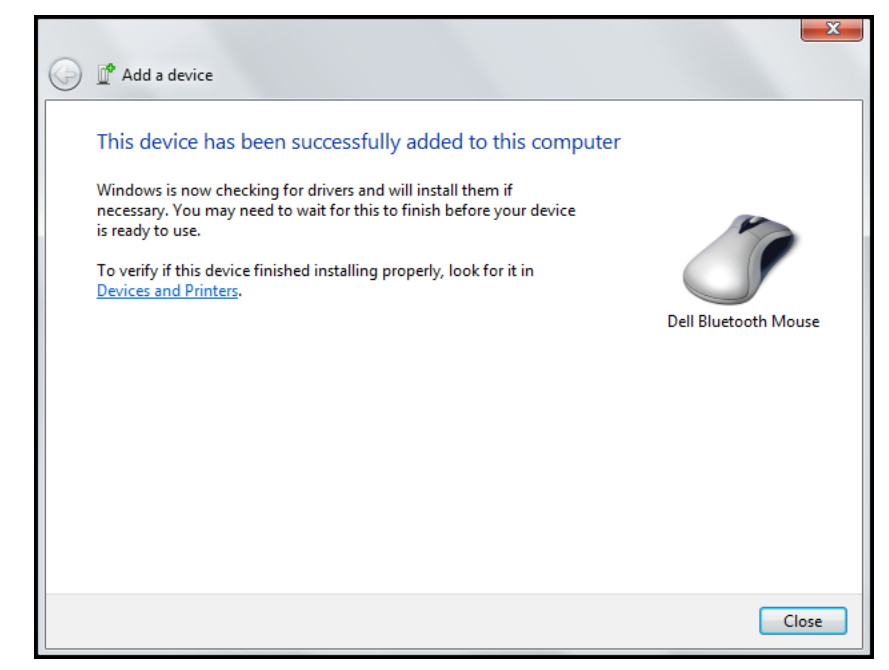

## <span id="page-11-0"></span>**Configuring Dell™ Ultra Violet Touch Mouse Settings**

You can specify functions for each button, set touch scroll speed, and configure other preferences settings via *Dell™ WM713 Wireless Touch Mouse* software.

- 1. Click **Start** > **Dell WM713 Wireless Touch Mouse** to launch the software.
- 2. To customize the setting, click the respective option and change the settings. For example, customizing *Up Swipe* action: Click **Up swipe** and then select one of the available options.

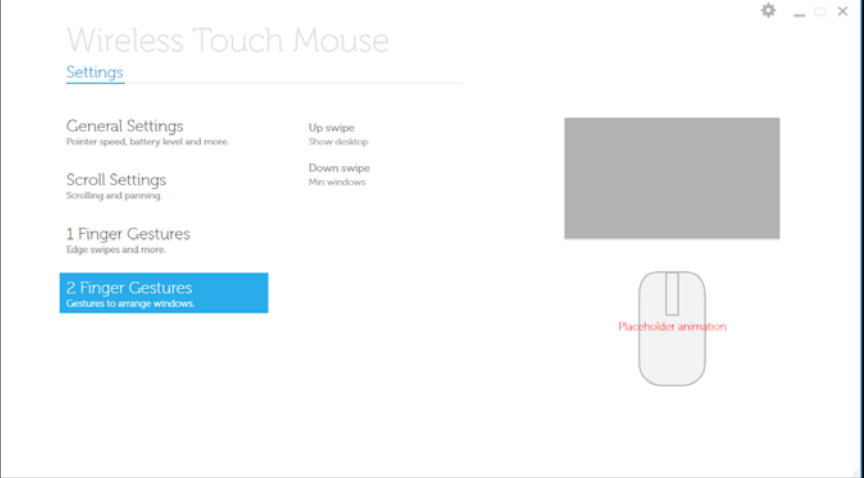

#### <Select setting item>

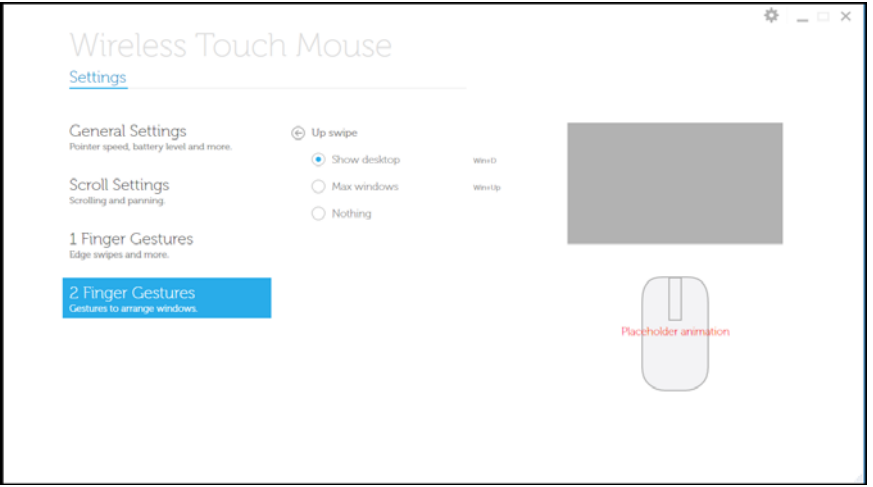

<Adjust setting>

See the following table for all available functions/settings, and to which buttons they can be assigned.

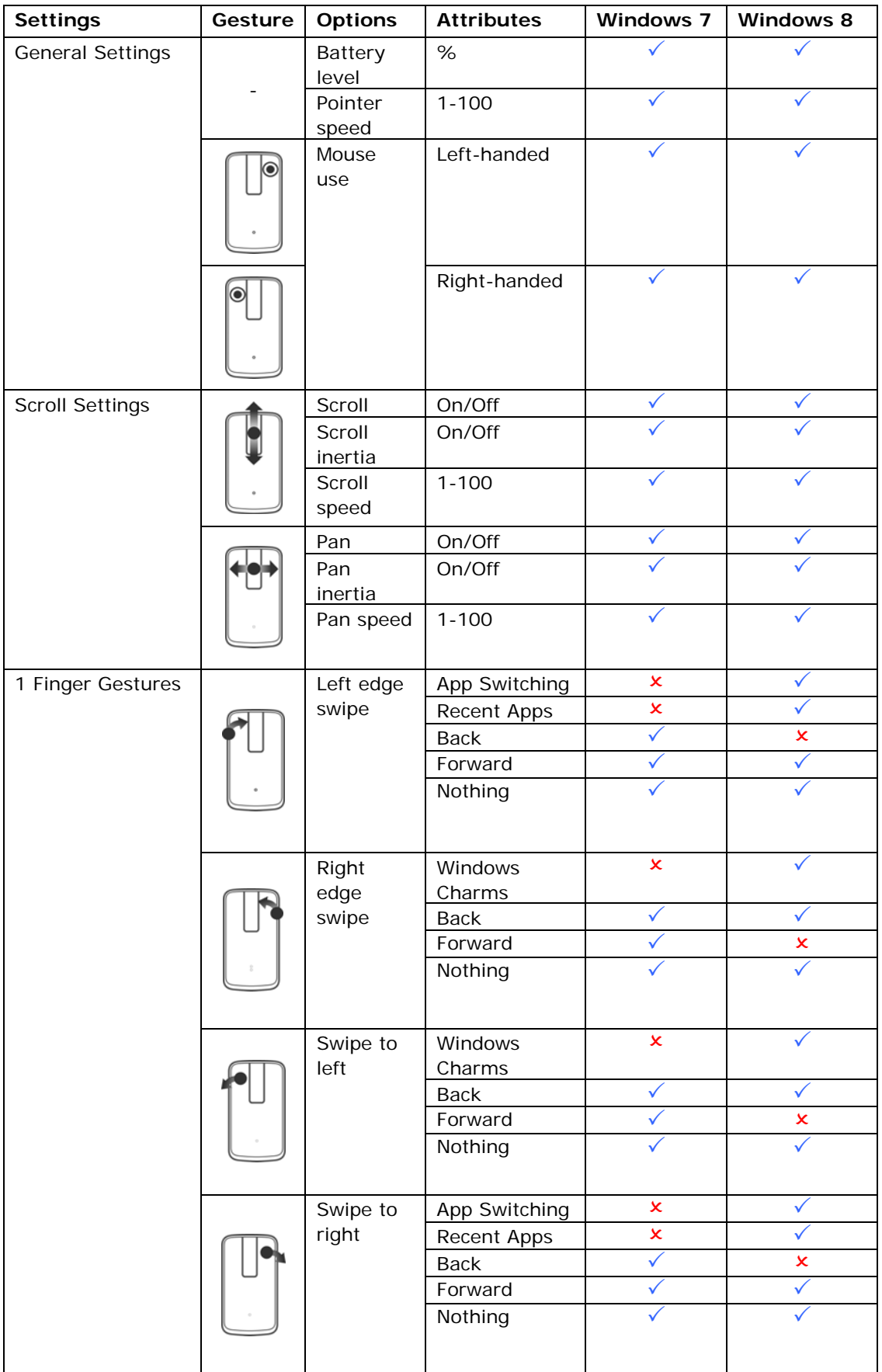

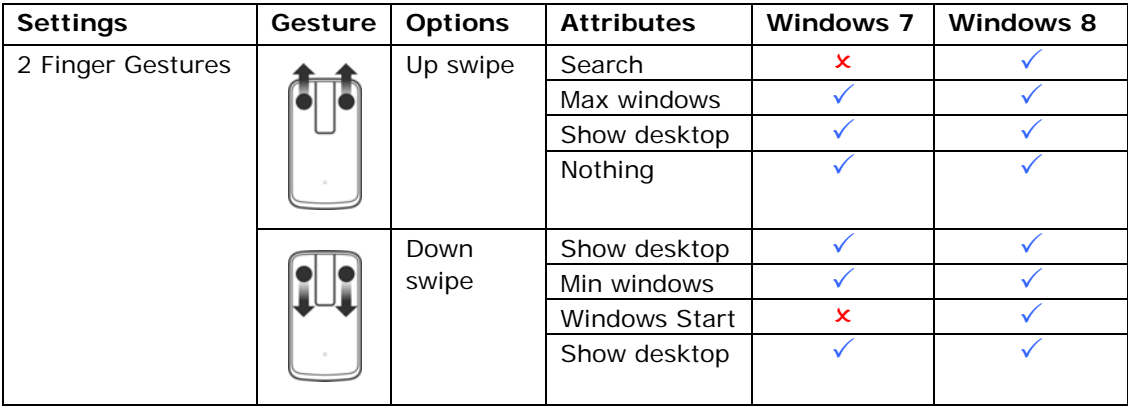

# **Troubleshooting: Dell™ Ultra Violet Touch Mouse**

If you have problems with your mouse:

- Check if the mouse battery level is low.
- Check if the mouse is turned on.
- Check if the USB receiver is plugged into a computer USB port. Remove and insert the USB receiver again.
- Check if the USB receiver is securely connected to the computer USB port. A loose connection may cause the mouse to malfunction.
- If you still have a problem, use another USB port or restart your computer.
- Only use the mouse on a clean, flat, non-slippery surface in order to ensure smooth and accurate cursor action.
- Check the computer system requirements to make sure that your system is compatible.
- For further assistance with any other questions you may have, please contact our customer service or your dealer for technical support.

# **Specifications: Dell™ Ultra Violet Touch Mouse**

- 
- **[General](#page-15-0)  [Electrical](#page-15-1)**
- <span id="page-15-2"></span>**• [Physical](#page-15-2) Characteristic • [Environmental](#page-15-3)** 
	-
- **[Bluetooth 3.0 Wireless](#page-16-0)**

#### <span id="page-15-0"></span>**General**

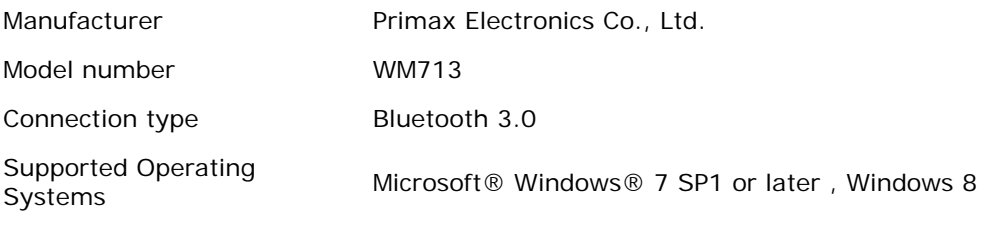

#### <span id="page-15-1"></span>**Electrical**

Battery life 1 months before low battery indicator LED is triggered

Battery Battery Lithium-ion (embedded)

## **Physical Characteristic**

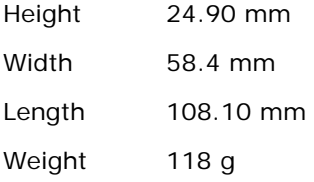

#### <span id="page-15-3"></span>**Environmental**

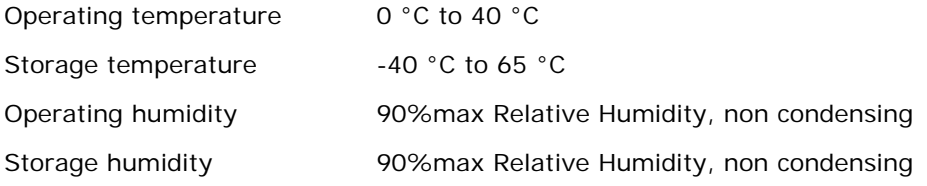

## <span id="page-16-0"></span>**Bluetooth 3.0 Wireless**

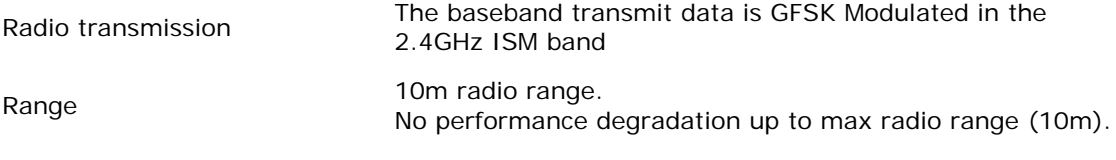